## **Préférences - Calendrier**

Attention, le bouton Enregistrer se trouve en haut à gauche.

Vous sélectionner ici des options qui vous semblent utiles pour la visibilité de votre agenda.

- Nombre de jours à afficher pour une semaine
- Ajouter le numéro de la semaine
- Ajouter automatiquement les rendez-vous dans l'agenda
- Afficher des rappels

NB : Ne pas cocher la case spécifique aux utilisateurs d'iPhone : l'activation de cette case provoque un dysfonctionnement sur les calendrier sur les téléphones.

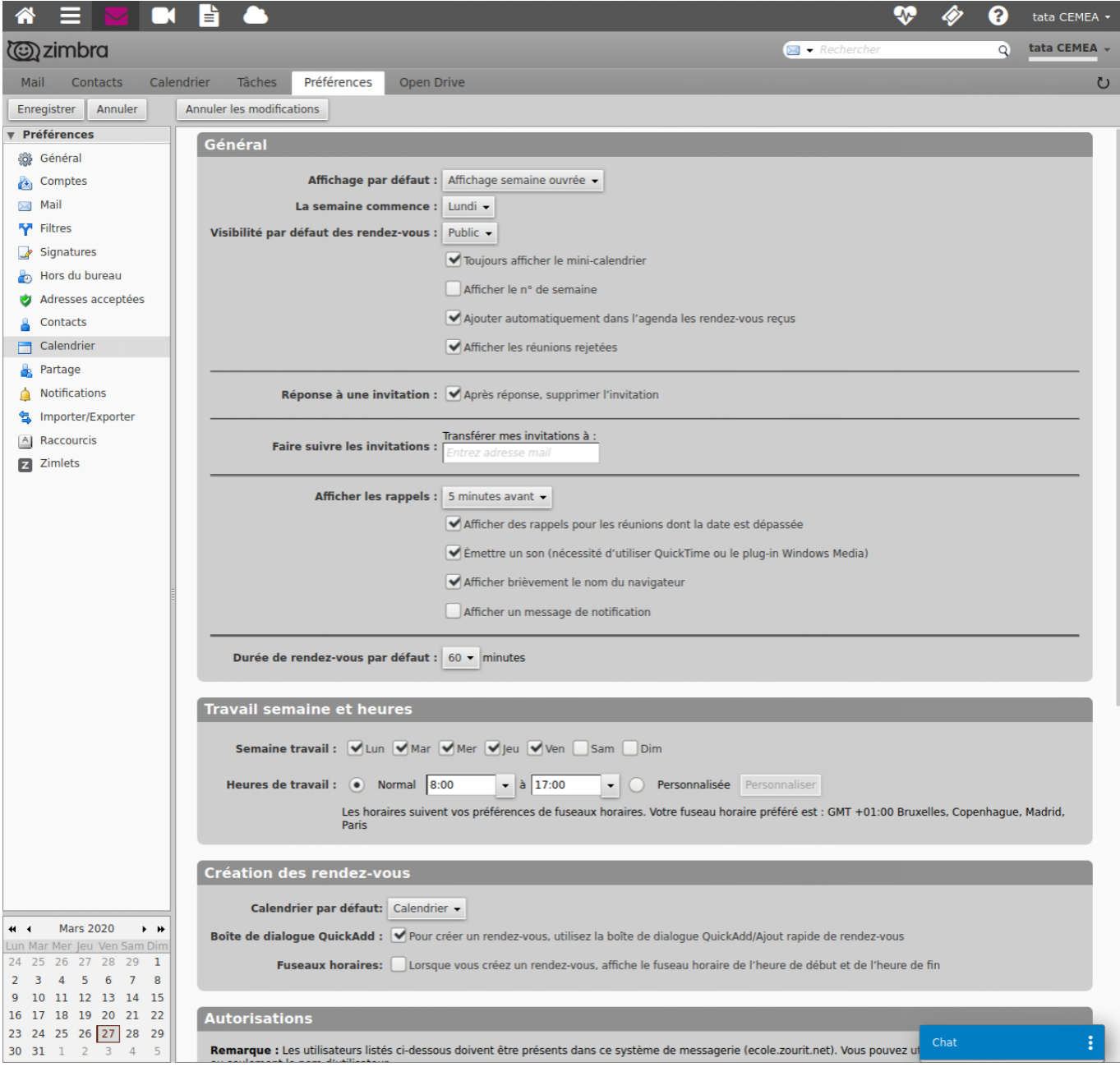

From: <https://doc.zourit.net/> - **Doc, doc Zourit ?**

Permanent link: **[https://doc.zourit.net/doku.php?id=outils:mail\\_cal:prefs\\_calendrier&rev=1585770412](https://doc.zourit.net/doku.php?id=outils:mail_cal:prefs_calendrier&rev=1585770412)**

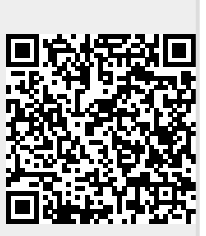

Last update: **2020/04/01 21:46**